## **Activer le proxy académique pour filtrer les accès Internet Académie d'Orléans-Tours**

L'utilisation de ce proxy académique permet de sécuriser l'accès à Internet des ordinateurs de l'école. Il relève de la responsabilité des directeurs et directrices d'école de veiller au respect de la confidentialité du mot de passe qui leur est confié.

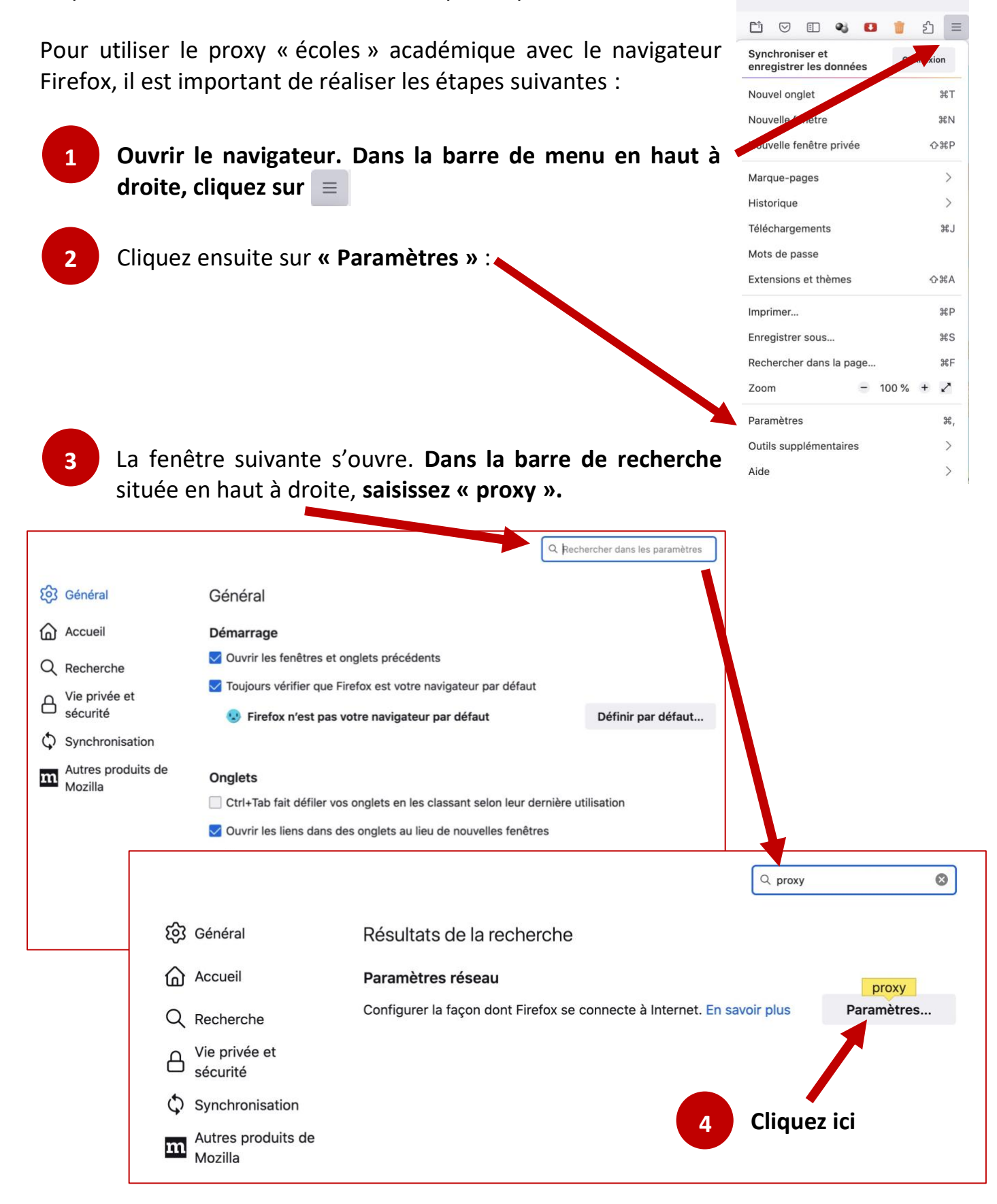

Pour activer l'accès Internet via le proxy académique, il faut **saisir les informations suivantes** et **cocher l'option « Utiliser également ce proxy pour HTTPS »**, avant de **valider** en cliquant sur **« OK »** : **5**

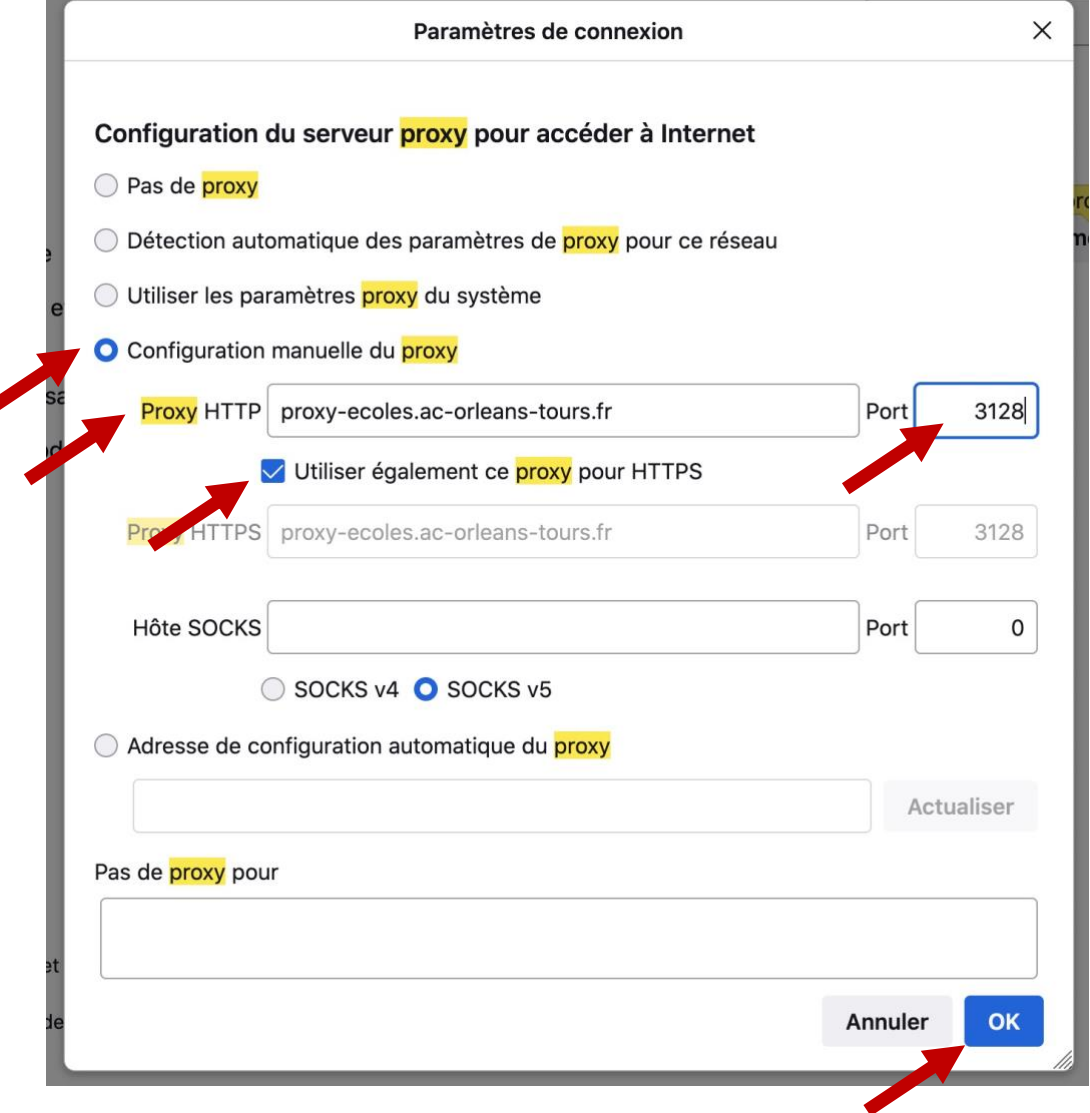

**IMPORTANT - Fermer et relancer le navigateur**. Une fenêtre s'ouvre demandant d'entrer un identifiant et un mot de passe. Il s'agit d'informations propres à votre école :

- Le **login** correspond à l'**UAI de l'école**
- **-** Le **mot de passe confidentiel** de votre école est celui que vous pouvez retrouver à l'adresse suivante :  **<http://tice18.tice.ac-orleans-tours.fr/php5/enquete/auth.php>** *(identifiant = UAI / passe = UAI)*

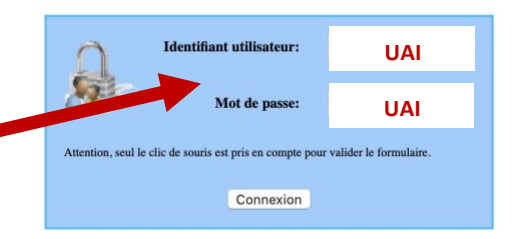

Une fois ces informations renseignées, pensez à **cocher la case « Mémoriser ce mot de passe »**. lors des prochaines utilisations, l'utilisateur n'aura ainsi qu'à valider l'authentification demandée, sans rien modifier.

## **Voilà, c'est terminé. Bonne navigation !**

**6**